## **Sign Up for Capital Bikeshare - Using a university discount code**

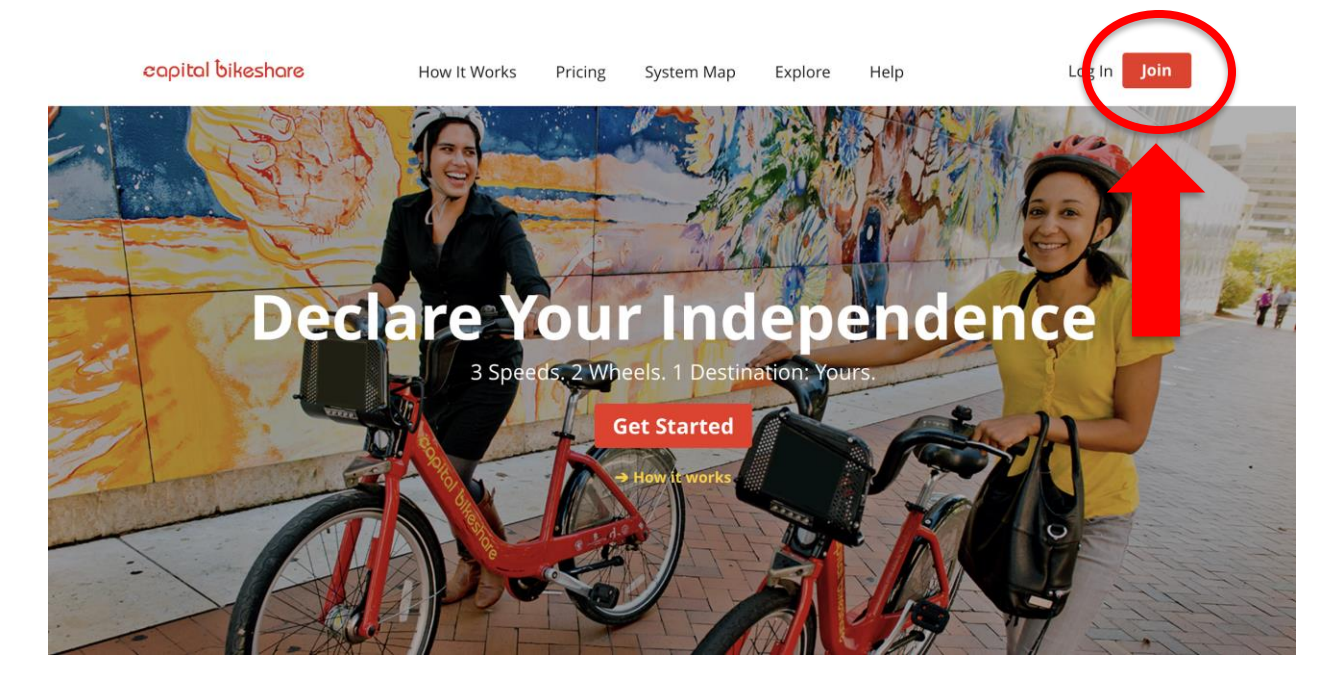

1. From the home screen, click the red 'Join' button in the top right corner.

2. Enter your phone number to verify your account, we recommend checking 'keep me signed in' so you won't have to go through phone verification again after your initial log in.

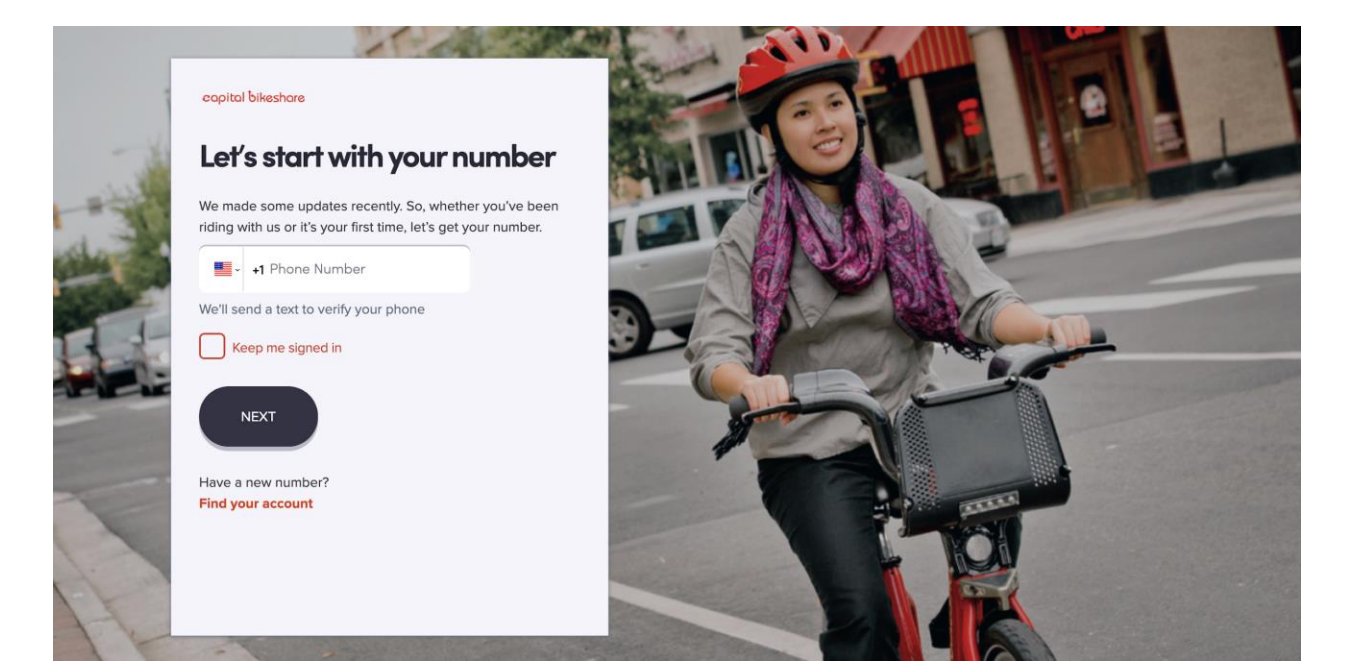

3. Enter the verification code sent to your number.

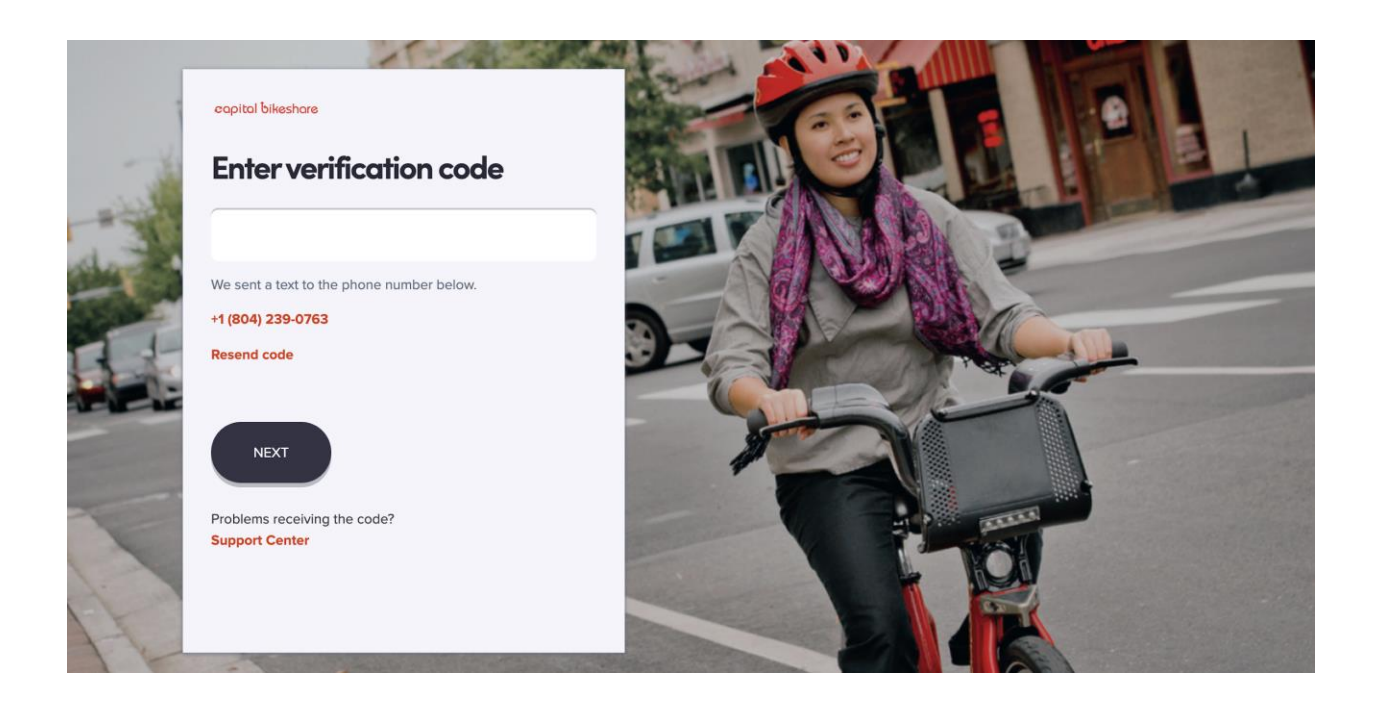

4. Confirm this is you!

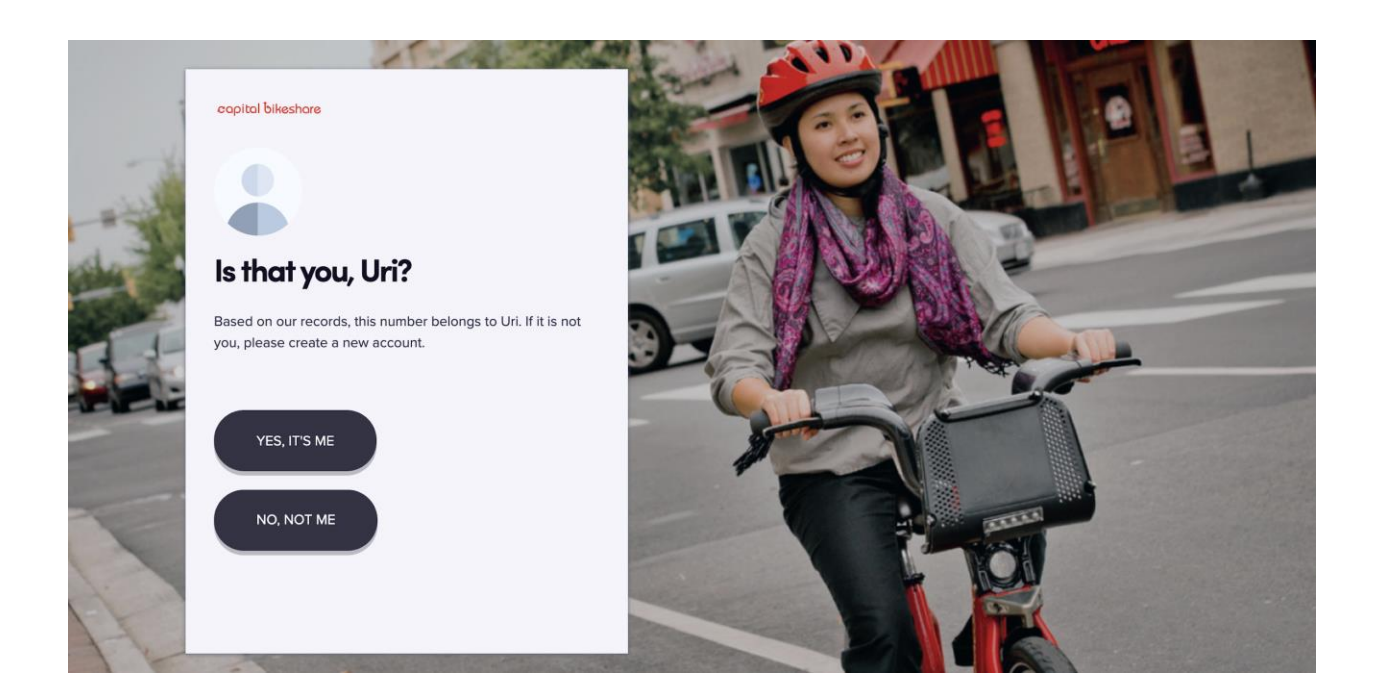

5. Enter your email address. This is the email address associated with your Capital Bikeshare account; it is not necessarily your corporate email address, this step is associated with account verification.

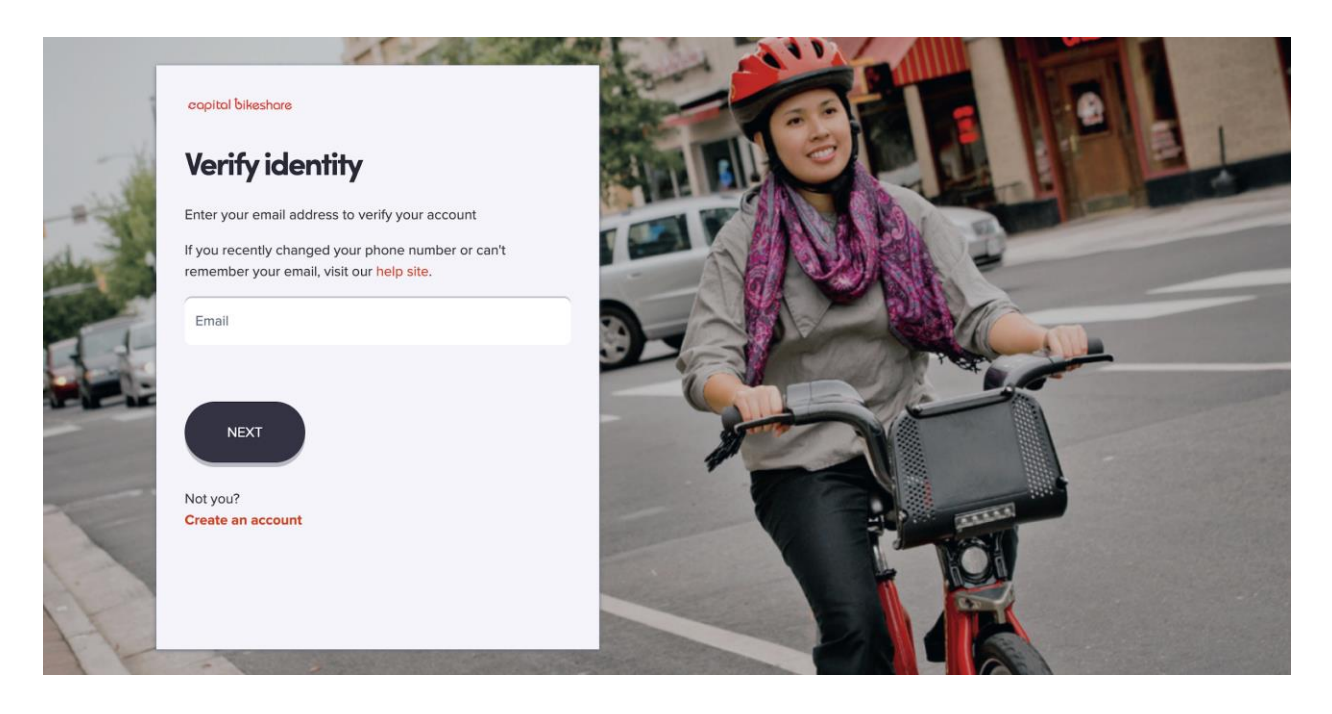

6. Under 'Not a member yet?' click 'Continue'. If you have previously had a Capital Bikeshare account, please refer to the instructions to "Renew Your Capital Bikeshare Membership – Using a university discount code."

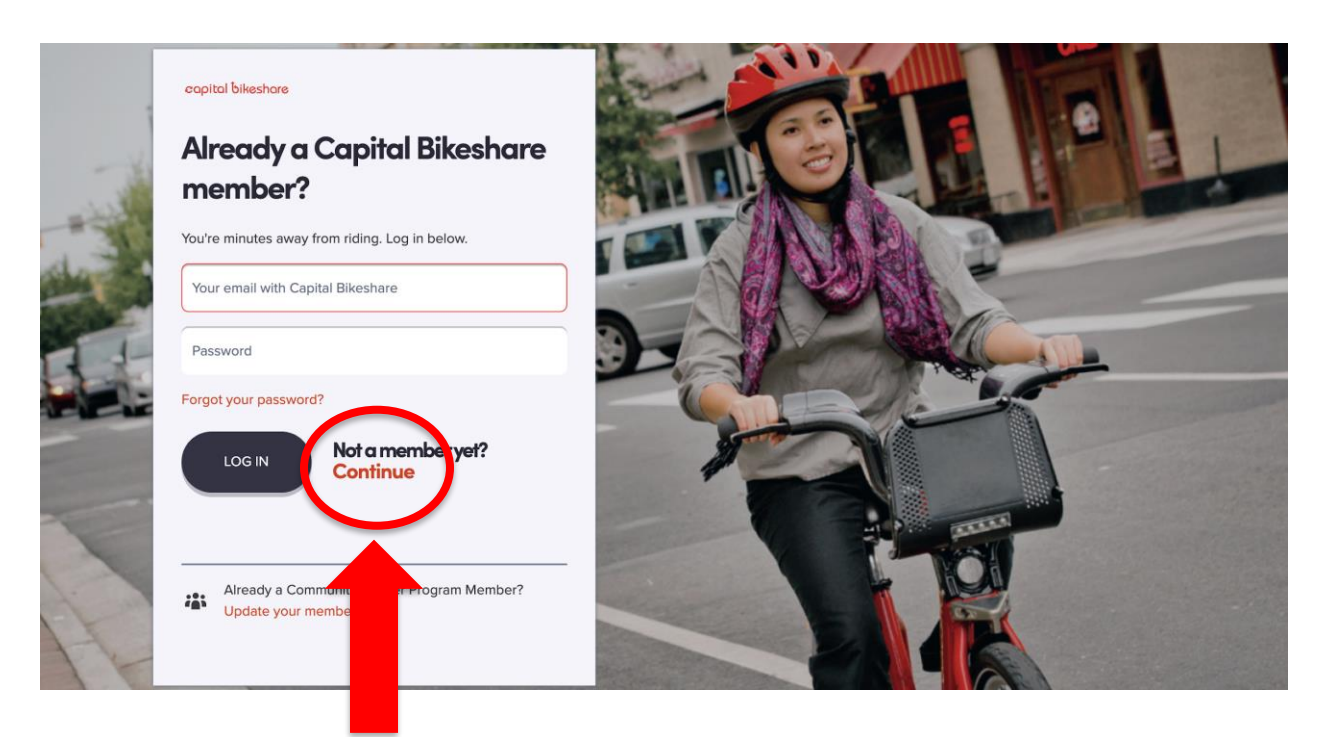

7. Complete the fields on the screen below. Agree to the Rental Agreement and Liability Waiver. Then scroll to the bottom of the page and click 'Submit'.

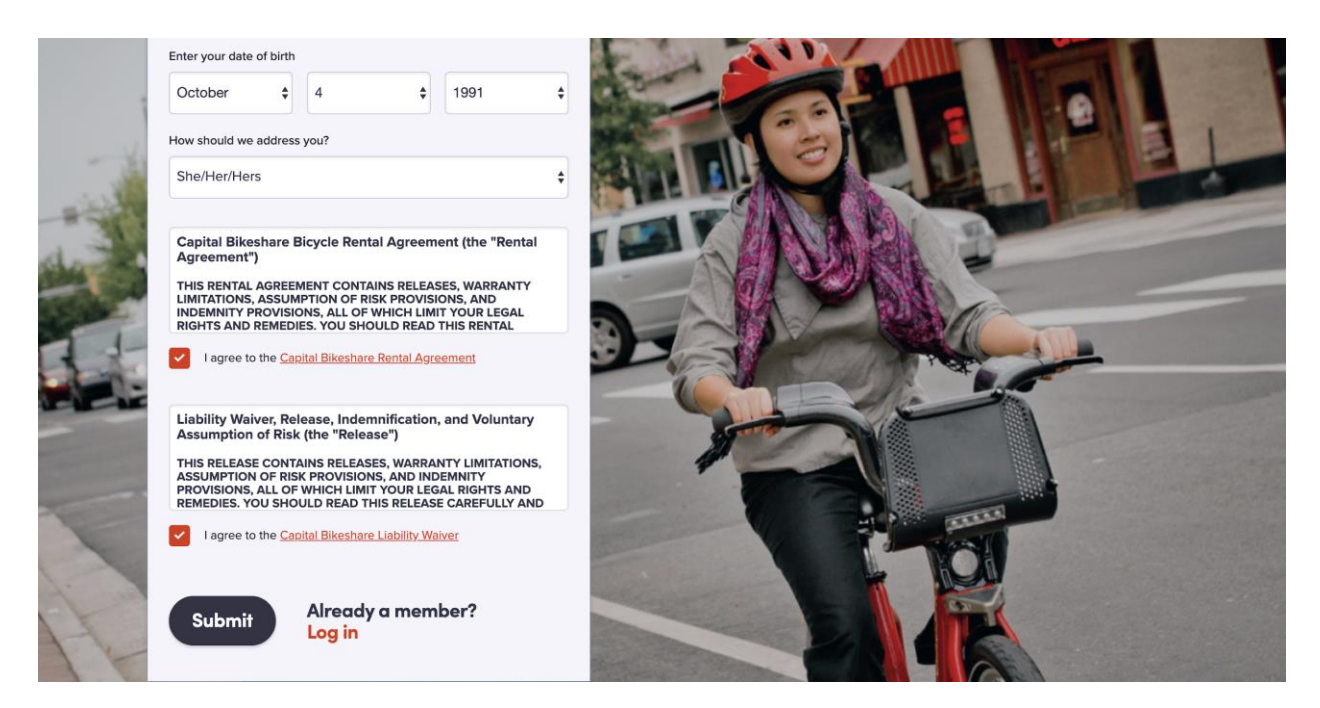

8. You'll be taken to a membership screen, click on 'Discounted annual memberships' in red at the bottom of the screen.

capital bikeshare

Jaclyn T Logout

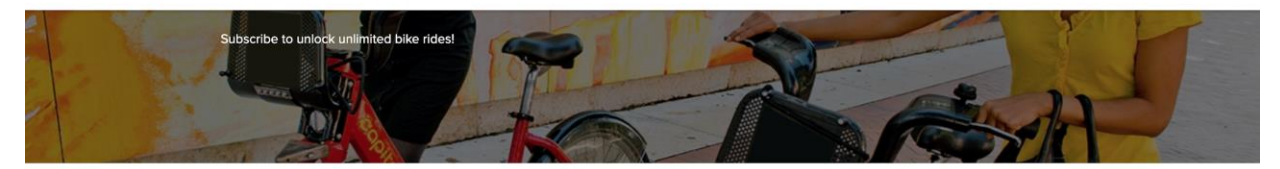

## Annual membership \$85/year

Unlimited 30-minute bike rides

Discounted annual memberships  $\rightarrow$ 

An additional \$1.50 for longer (30-59min) rides Renews automatically every year; cancel anytime

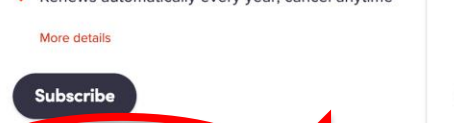

## 30-day membership \$28/30 days

- Unlimited 30-minute bike rides
- ◆ An additional \$1.50 for longer (30-59min) rides
- $\vee$  Does not renew More details

**Subscribe** 

9. Select 'Sign up' under Student or corporate discounts.

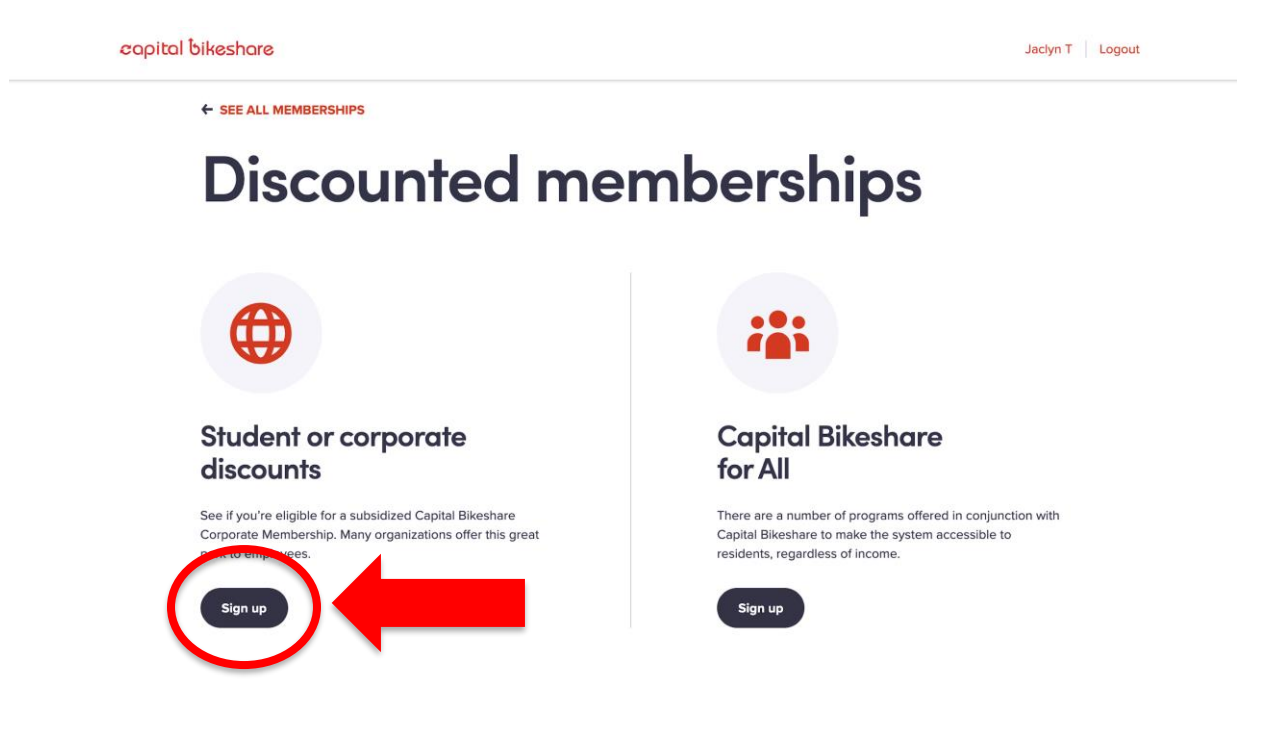

10. Enter your university discount code "CaBi4AU" and your university email address into the Discounted Memberships pop up. If you run into problems with a code not working, please contact our customer service team here for the fastest resolution.

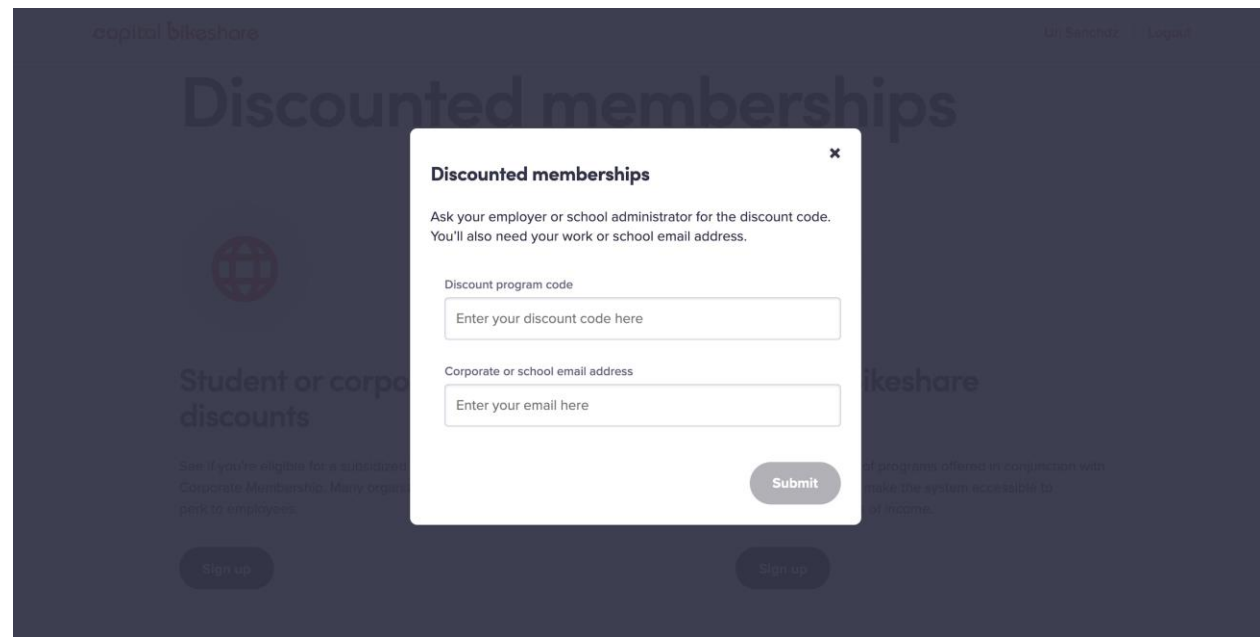

11. Follow the prompts and continue filling out your information. You will need to provide payment information to have on file for usage fees even if your annual membership fee is fully covered by your university. To get riding immediately, download the Capital Bikeshare app! Your key will arrive in the mail about one week later, and in the meantime, you may use the credit or debit card associated with your account to check out a bike at any kiosk immediately.

**To get riding immediately, download the Capital Bikeshare app!** Your key will arrive in the mail about one week later, and in the meantime, you may use the credit or debit card associated with your account to check out a bike at any kiosk immediately. If you run into any problems along the way, please contact our customer service team [here](https://lyft-bikes-scooters.zendesk.com/hc/en-us/requests/new?ticket_form_id=360000807254&bss_market=wdc&return_to=https://help.capitalbikeshare.com/hc/en-us) for the fastest resolution.

Happy Riding!